# **I) Les commandes d'administration d'une base de données**

### **A) Création**

Pour créer une table (i.e. une relation) on utilise la commande CREATE TABLE. Utilisez dans un premier temps l'interface graphique de phpMyAdmin, et regardez la syntaxe de la phrase SQL produite. Une des colonnes (attributs) doit permettre de distinguer une ligne d'une autre (ex : la colonne numéro), c'est ce qu'on appelle une *clé primaire*. On peut aussi utiliser comme clé primaire un groupe de colonnes (par exemple Nom, prénom, date de naissance). La clé primaire se choisit par l'option PRIMARY KEY.

### **B) Remplissage**

- Ajouter des lignes : INSERT INTO Film VALUES (5,'Terminator',1,1984,'comedie');
- Supprimer des lignes : DELETE FROM Films WHERE numeroreal=1;
- Ajouter, supprimer ou modifier des colonnes (attributs) après coup : ALTER TABLE suivie respectivement de ADD, DROP ou MODIFY. On modifie alors le schéma de la relation.

# **II) Exercice**

#### **Exercice 1**

Créer la base de données qui a servi d'exemple dans le cours :

- **1)** Créer la première table à l'aide de l'interface graphique de phpMyAdmin. Noter les phrases SQL, et remplir la table (idem).
- **2)** Créer les tables suivantes à l'aide de requêtes SQL, en modifiant les phrases SQL notées en 1).
- **3)** Manipuler les commandes d'ajout et de suppression de colonnes.
- **4)** Tester les différents exemples de requêtes du cours.

Si le programme qui permet de passer une requête à la base de donnée (par exemple via un formulaire sur le web) est mal écrit, il peut arriver des malheurs. Par exemple, « l'utilisateur naïf » qui ne doit pouvoir faire que des requêtes posant des questions, a en fait la possibilité de passer des instructions d'administration, i.e. devenir un « utilisateur actif ». Cf ce strip de [xkcd.com](http://xkcd.com) :

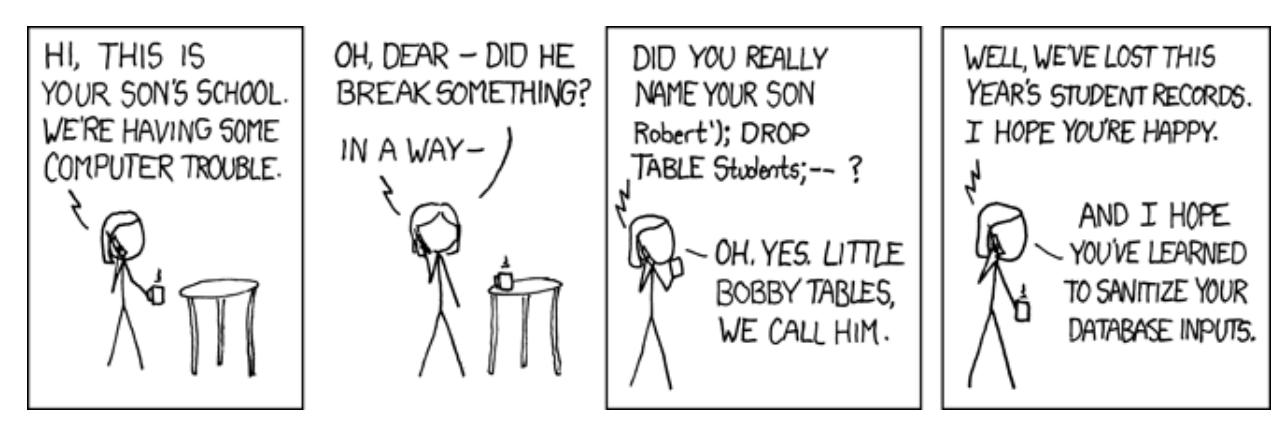